# **DENVER®**

**Guida Di Avvio Rapido NBW-14104N**

### **Uno sguardo all'unità**

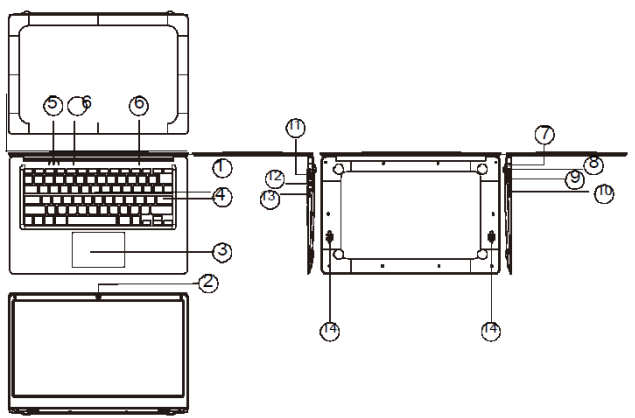

*1.* Tasto accensione: Premere per avviare o chiudere lo schermo. Tramite questo tasto è anche possibile far sì che il computer entri in modalità

sospensione o esca dalla modalità sospensione.

- *2.* Fotocamera frontale: scattare foto, girare video.
- *3.* Touchpad: il dispositivo può essere azionato direttamente.
- *4.* Tastiera: il dispositivo può essere azionato direttamente.
- *5.* Indicatori: 1 spia verde quando è attivato il blocco maiuscole;
	- 2 indicatore di carica, rosso durante la carica con l'alimentatore;
	- 3 spie di lavoro, verde acceso quando la macchina inizia a funzionare.
- *6.* Microfono può trasmettere segnali audio al dispositivo.
- *7.* Indicatore del livello di carica: luce rossa quando l'adattatore è inserito
- *8.* Base di ricarica DC: utilizzare il caricabatterie integrato da 5 V / 2,5 A.
- *9.* Interfaccia USB: È possibile inserire direttamente U disc, mouse e tastiera.
- *10.* Interfaccia Mini-HDMI: Interfaccia multimediale ad alta definizione.
- *11.* Presa per cuffie: Questo presa è in grado di trasmettere segnali audio ad altoparlanti o CUFFIE.
- *12.* Interfaccia USB: È possibile inserire direttamente U disc, mouse e tastiera.
- *13.* Alloggiamento scheda micro SD: lettore integrato per schede di memoria che supporta il formato Micro SD.
- *14.* Altoparlanti l'altoparlante incorporato consente di ascoltare il suono senza collegare ulteriori dispositivi.

### **Introduzione all'interfaccia**

Immagine di avvio di Windows 10: Nella schermata di avvio, possono essere visualizzati molti programmi predefiniti. Queste applicazioni vengono visualizzate sotto forma di "magnete". Possono essere aperte cliccando sulle icone. Prima di eseguire l'applicazione completa è necessario effettuare il login al vostro account Microsoft.

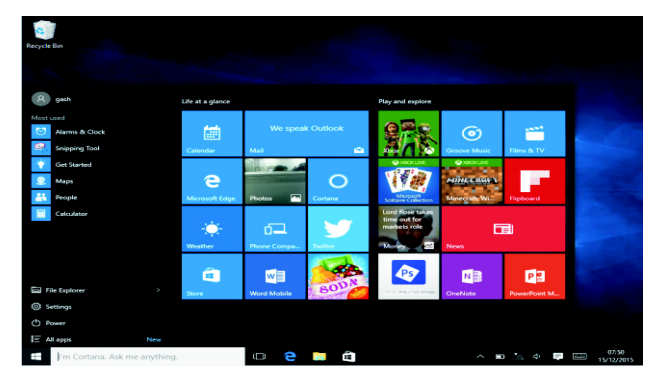

### **Introduzione alle applicazioni**

Oltre a quelle fisse nella schermata iniziale, è possibile aprire tutte le applicazioni nella home page.

Se si desidera aggiungere più applicazioni nella schermata Start, fare riferimento a quanto mostrato di seguito

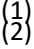

Cliccare con il tasto destro sull'icona Proprietà

Selezionare fisso all'inizio della pagina

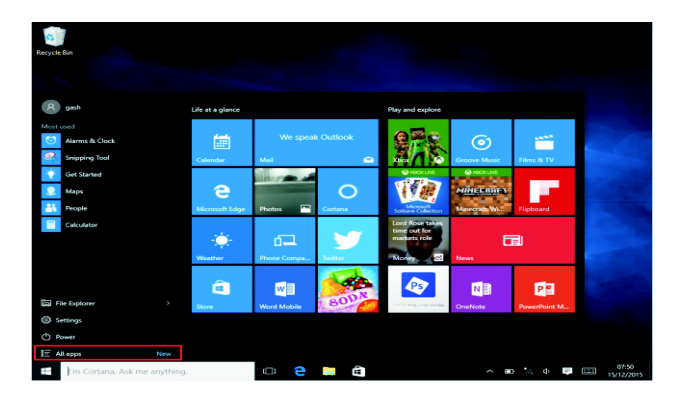

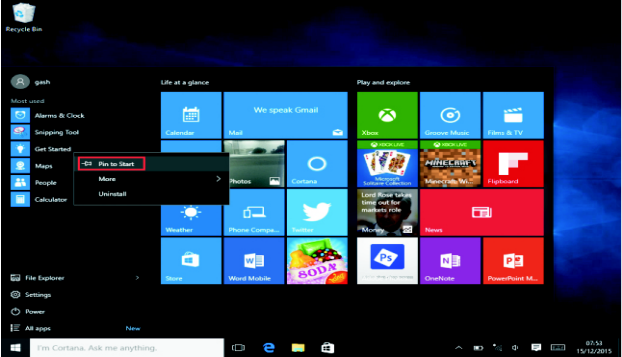

Al contrario, se si desidera annullare o eliminare dalla schermata iniziale una determinata applicazione,

- (1) Cliccare con il pulsante destro del mouse
- (2) Selezionare il disinserimento dalla pagina iniziale.

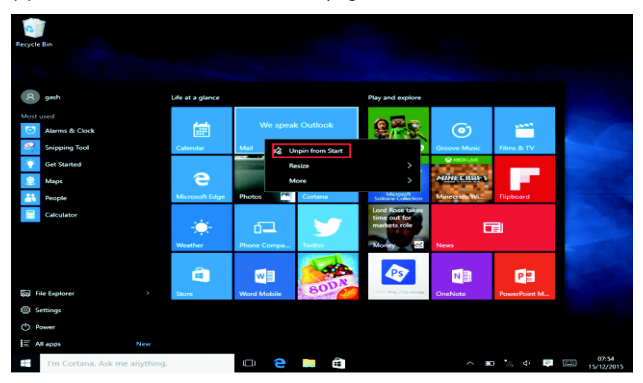

### **Barra dei menu**

Toccare o usare il mouse USB per il pulsante home di Windows visualizzato nella barra dei menu.

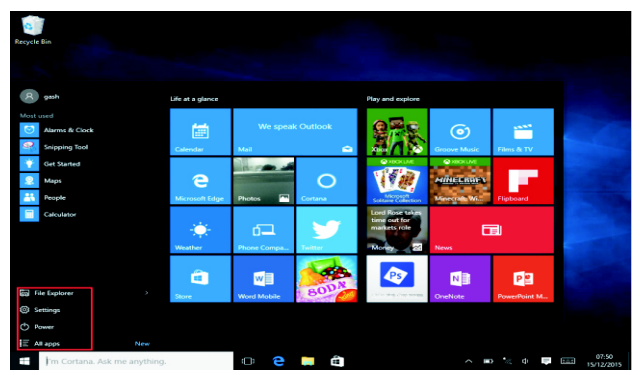

Espandere la barra dei menu sullo schermo. Compare file manager, impostazioni, alimentazione e tutte le applicazioni. È possibile spegnere/disattivare/riavviare il dispositivo.

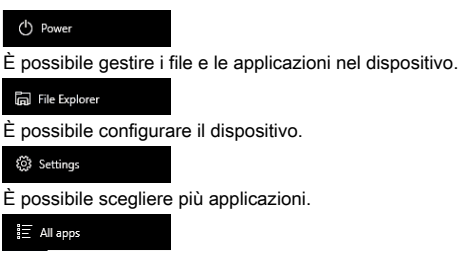

### **Menu di Ricerca**

Dopo che utente ha effettuato il login è possibile accedere all'account dopo avere impostato la lingua o il testo di dialogo. Se non è collegato all'account è possibile fare solo ricerche di testo.

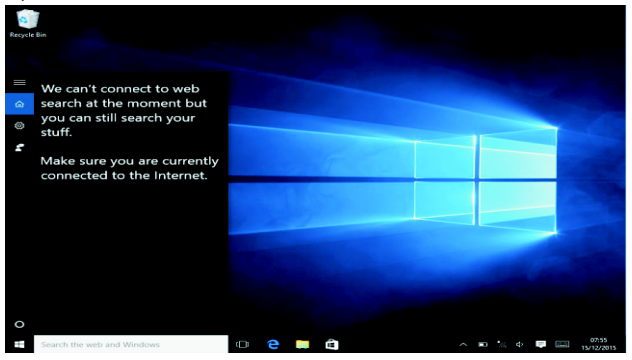

#### Menu del dispositivo Cliccare sul menu di notifica.

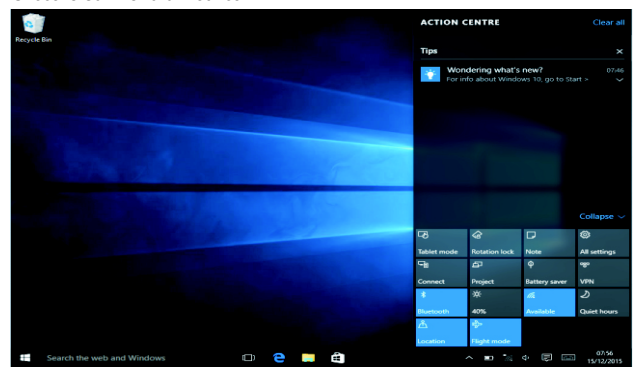

### **Interfaccia operativa multitasking**

Cliccare sulla visualizzazione delle attività Desktop per utilizzare una finestra multi-tasking e multi-desktop.

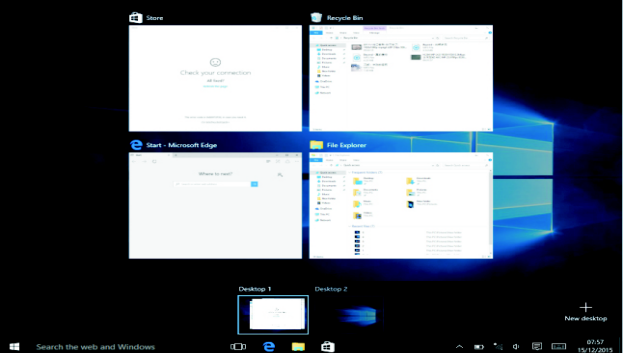

### **Operazioni di base**

Sleep, riavvio, spegnimento

Premere brevemente il pulsante di accensione Ibernazione.

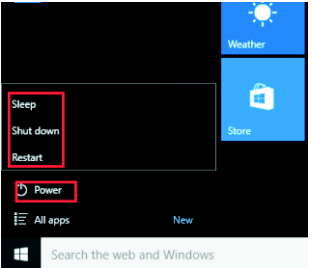

### **Come cambiare lingua**

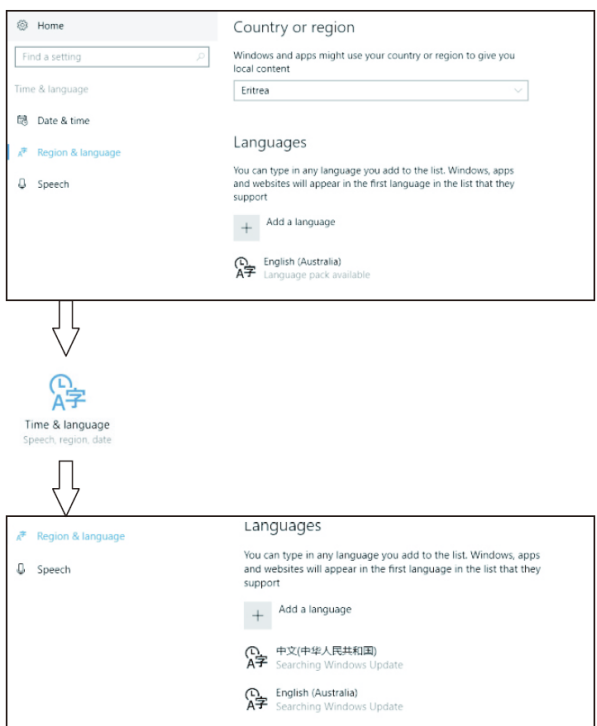

## **Specifiche**

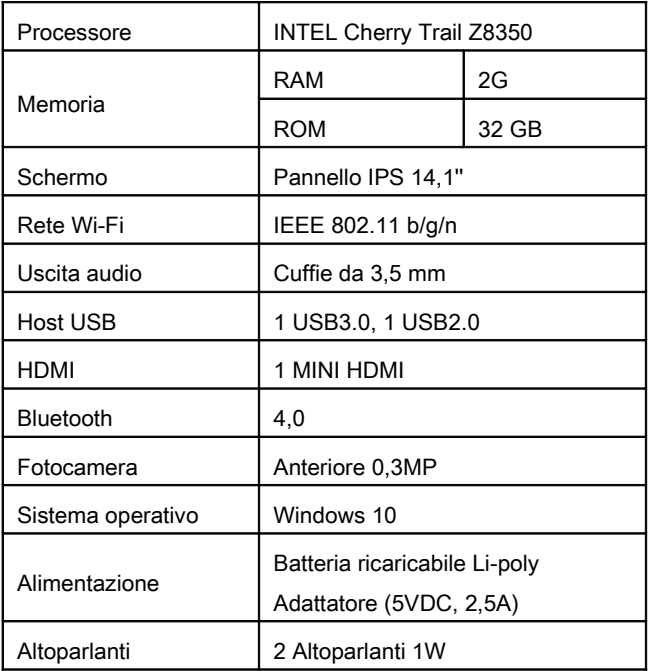

TUTTI I DIRITTI RISERVATI, COPYRIGHT DENVER ELECTRONICS A/S

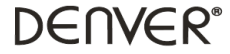

### www.denver-electronics.com

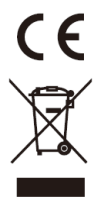

L'attrezzatura elettrica e elettronica incluse le batterie contengono materiali, componenti e sostanze che possono essere dannose per la salute e l'ambiente se il materiale di scarto (attrezzatura elettrica ed elettronica gettata e batterie) non è gestito correttamente.

L'attrezzatura elettrica ed elettronica e le batterie sono segnate con una croce sul simbolo del cestino, visto sotto. Questo simbolo significa che l'attrezzatura elettrica e elettronica e le batterie non dovrebbero essere eliminate con altri rifiuti domestici ma dovrebbero esserlo separatamente.

È importante che inviate le batterie usate alle strutture appropriate e indicate. In questo modo le batterie saranno riciclate secondo la normative e non danneggeranno l'ambiente.

Tutte le città hanno definito dei sistemi o dei punti di raccolta grazie ai quali le apparecchiature elettriche ed elettroniche, incluse le batterie, possono essere conferiti senza oneri alle stazioni di riciclaggio e ad altri siti di smaltimento. Informazioni aggiuntive sono disponibili presso l'ufficio tecnico municipale.

Il produttore, Inter Sales A/S, dichiara che il tipo di apparecchiatura radio NBW-14104N è conforme alla direttiva 2014/53/EU. Il testo completo della dichiarazione di conformità EU è disponibile al seguente indirizzo Internet: Accedere a : www.denver-electronics.com e fare clic sull'icona di ricerca nella riga superiore della pagina Web, quindi immettere il numero di modello: nbw-14104n

Accedere alla pagina del prodotto e leggere le istruzioni riportate alla voce download/altri download

Campo operativo di frequenze: Potenza massima di uscita:

Importatore: DENVER ELECTRONICS A/S Omega 5A, Soeften DK-8382 Hinnerup Danimarca www.facebook.com/denverelectronics